**Willkommen im internen Bereich der map-site Lernplattform!** Hier werden Ihre Fragen zusammen gefasst und die Handouts zu den jeweiligen Schulungstagen erstellt. Die regulären Kursinhalte [QGIS Basic](https://lernplattform.map-site.de/doku.php/qgis/basic/start)

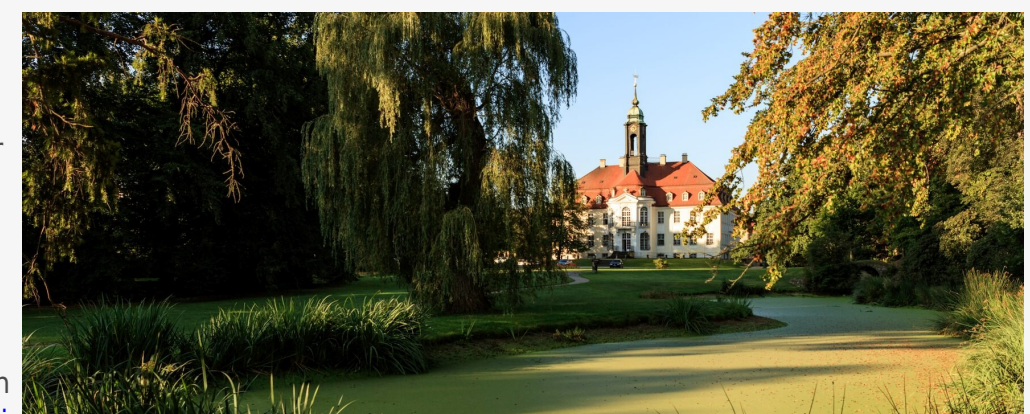

und [QGIS Advanced](https://lernplattform.map-site.de/doku.php/qgis/advanced/start) sind offen und finden Sie in der linken Navigation.

Haben Sie Wünsche oder Anregungen, so verwenden Sie die Diskussion am Ende der Seiten.

# **Termine und Zeiten**

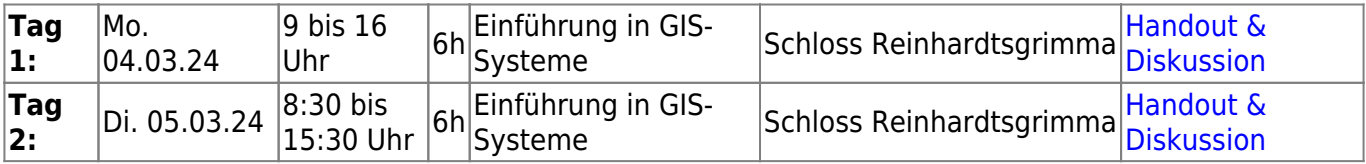

### **Linksammlung**

…Links, welche im Kurs zur Sprache kamen/kommen sind:

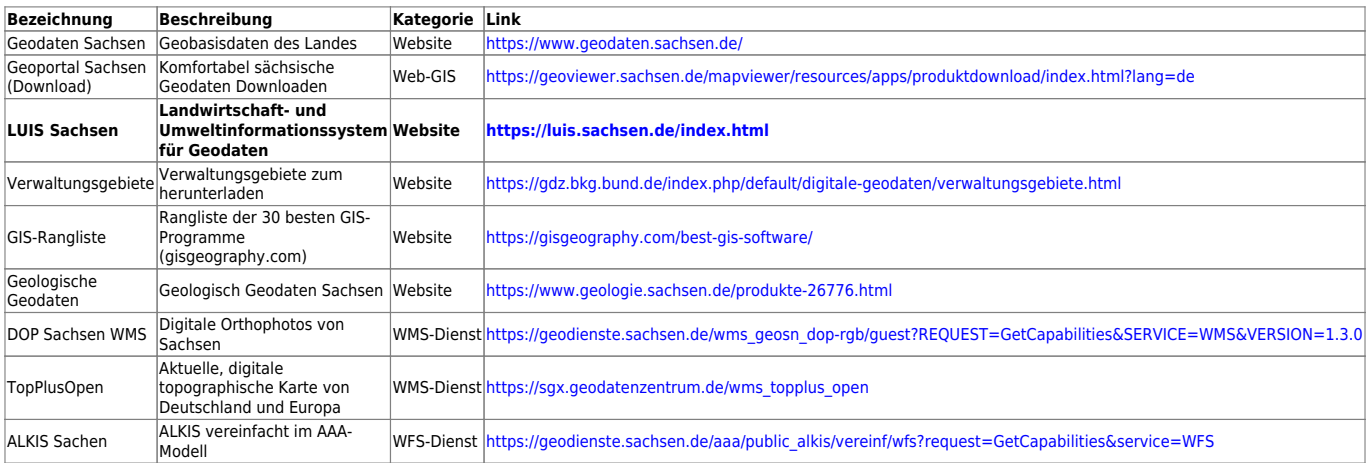

# **Todo's & Handouts zu den Schulungstagen**

Hier finden Sie die Inhalte des jeweiligen Schulungstages - diese werden individuell auf Ihre Wünsche und Fragen angepasst. Zum Schluss eines Tages werde ich alle besprochenen Inhalte, Links, Tipps

Last update: 2024/03/05 08:30 se:lfulg:einstieg-maerz24:start https://lernplattform.map-site.de/doku.php/se/lfulg/einstieg-maerz24/start

und Hinweise hier zusammenfassen. Auch Sie haben die Möglichkeit, Inhalte zu ergänzen oder zu verändern. Klicken Sie dazu in der rechten Navigation auf das Stift-Symbol<sup>[1\)](#page--1-0)</sup>.

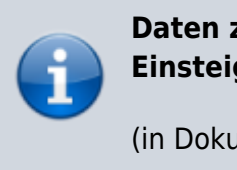

**Daten zum spielen finden Sie hier: G:\GIS-Einsteiger\luchberg.zip**

(in Dokumente kopieren und entpacken)

### **Tag I**

- [Das ist GIS...](https://lernplattform.map-site.de/doku.php/einfuehrung/start)
- [Einführung in Daten und Informationen: Basiswissen für die Arbeit mit GIS](https://lernplattform.map-site.de/doku.php/qgis/basic/a_grundlagen/al00_grundlagen_der_grundlagen)
- [Geographische Daten und Datenformate](https://lernplattform.map-site.de/doku.php/qgis/basic/a_grundlagen/al01_geographische_datenformate)
- [Dateikonventionen & Verzeichnisstrukturen](https://lernplattform.map-site.de/doku.php/qgis/basic/a_grundlagen/al03_dateikonventionen_und_verzeichnisstrukturen)
- [Kartennetzentwürfe, Geodätisches Datum und Projektionen](https://lernplattform.map-site.de/doku.php/qgis/basic/a_grundlagen/al04_kartennetzentwuerfe_geodaetisches_datum_projektionen)
- [Freie Daten Open Data](https://lernplattform.map-site.de/doku.php/qgis/basic/a_grundlagen/al05_opendata_opengovernment_opensource)

## **Tag II**

#### **Mini-Workshop "Luchberg und Wilisch"**

Heute Schauen wir uns einige der typischen Funktionen von GIS an. Dazu habe ich vereinfachte Daten von der Umgebung von Reinhardtsgrimma zusammengestellt. Zu finden unter G:\GIS-Einsteiger\Luchberg\_Komplett.zip

- [Webdienste](https://lernplattform.map-site.de/doku.php/qgis/basic/c_geodatendienste_und_mapservices/dl02_verwendung_wms_wfs_wcs_in_qgis) finden, einrichten und laden
- [Vektordaten laden](https://lernplattform.map-site.de/doku.php/qgis/basic/d_layer_und_daten/cl01_daten_in_qgis_laden), [verstehen](https://lernplattform.map-site.de/doku.php/qgis/basic/d_layer_und_daten/cl04_attributtabelle), [stilisieren](https://lernplattform.map-site.de/doku.php/qgis/basic/e_methoden_der_visualisierung/el02_vektordaten_stilisieren) und [beschriften](https://lernplattform.map-site.de/doku.php/qgis/basic/e_methoden_der_visualisierung/el03_vektordaten_beschriften)
- Tabellen einfügen und [mit Vektorlayer verknüpfen](https://lernplattform.map-site.de/doku.php/qgis/basic/d_layer_und_daten/cl08_raeumliche_verbindungen)
- Geländemodelle laden, verstehen und [visualisieren](https://lernplattform.map-site.de/doku.php/qgis/basic/e_methoden_der_visualisierung/el01_rasterdaten_visualisierung)
- Einfache [Reliefanalysen](https://lernplattform.map-site.de/doku.php/qgis/advanced/c_fortgeschrittene_rasterverarbeitung/lektion-2) erzeugen
- [Georeferenzieren](https://lernplattform.map-site.de/doku.php/qgis/advanced/d_spezialthemen/georeferenzieren-von-rasterdaten) unreferenzierter Karten
- [Druck zusammenstellen](https://lernplattform.map-site.de/doku.php/qgis/basic/g_qgis_druckzusammenstellung/start)

[Datensatz zum Download für "zuhause":](https://lernplattform.map-site.de/lib/exe/fetch.php/se/lfulg/einstieg-maerz24/luchberg_komplett.zip)

luchberg\_komplett.zip

Und zum Schluss des Tages: Vorstellung einiger GIS-Projekte.

- "Forsteinrichtung Otzberg"
- "Naturpark-Informationssystem Kellerwald-Edersee"

#### [1\)](#page--1-0)

vorausgesetzt, Sie haben Schreibrechte erhalten

From: <https://lernplattform.map-site.de/> - **Lernplattform für OpenSource GIS**

Permanent link: **<https://lernplattform.map-site.de/doku.php/se/lfulg/einstieg-maerz24/start>**

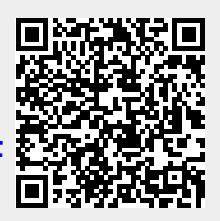

Last update: **2024/03/05 08:30**